# New Print Servers Neutron and Proton and decommission of Canoe and Ski on 23 Aug 2022

### **New Print Servers**

Print servers Neutron and Proton are replacing the previous servers Canoe and Ski.

#### **Canoe and Ski are planned for decommission on Tuesday 23 August**.

Please delete any connections pointing to Canoe or Ski as early as possible.

### **Abbreviations of Printer Name**

The abbreviation of the printer names appears as MFM411 or MFT111 where:

> MF = Multi-Function M or  $T$  or  $V$  = Montbrilliant or Tower or Varembe 411 = number of the closest office

For older Hewlett Packard printers, the name begins with HP followed by the Building and Office number abbreviations – e.g. HPM320

### **Do I Need To Do Anything?**

- 1) Check your preferred printer(s) are connected to either Neutron or Proton, and if not already done, connect your preferred printer(s) on the new print server
- 2) Check and set a default printer
- 3) Delete any connections to printers on Canoe or Ski

## **1) Check preferred printer and connect to network printer on either Neutron or Proton**

Open **Printers & Scanners** and review existing connections

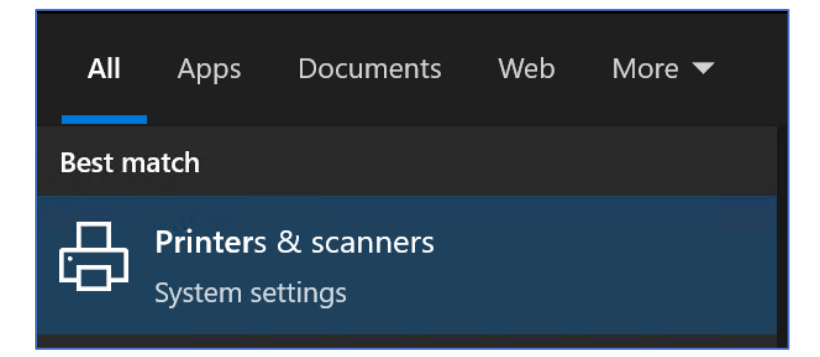

To connect to your preferred printer(s):

a) Open either [\\Neutron](file://///Neutron) o[r \\Proton](file://///Proton) from Windows

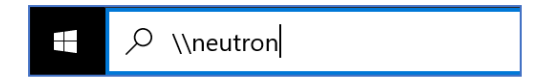

b) Scroll down to find the printer(s) which are located closest to your office and then doubleclick

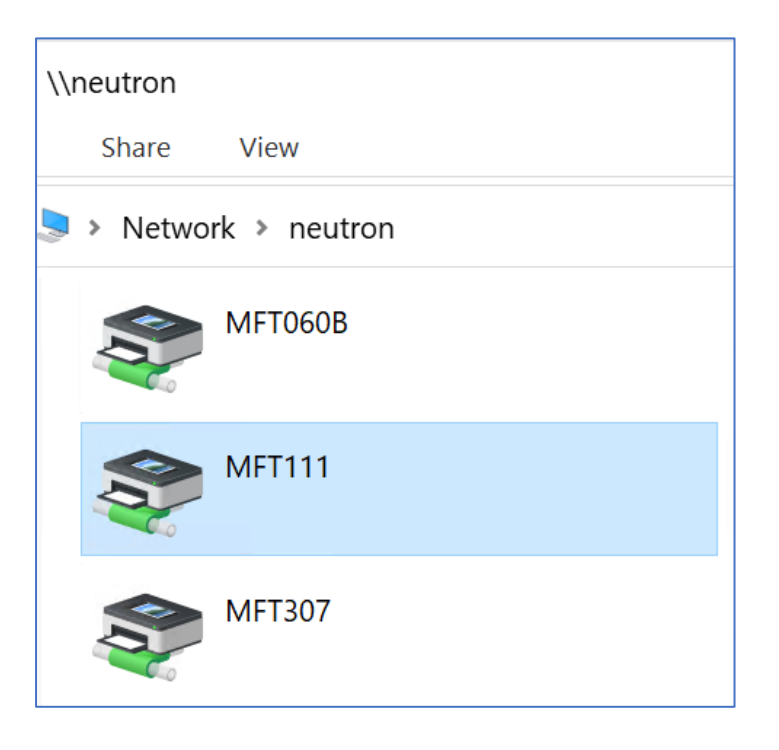

## **2) Set a printer on either Neutron or Proton as the default printer**

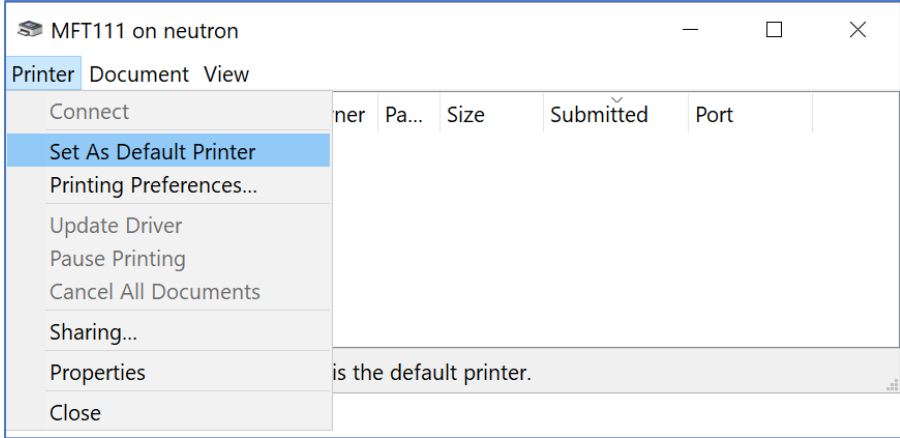

#### **When printing confidential document on the MF printers, it is recommended to add a PIN code**

Related information: [How to change the default pin code to print document?](https://intranet.itu.int/sdcorner/how-to-change-the-default-pin-code-to-print-document/) [How to use pin code to print document?](https://intranet.itu.int/sdcorner/how-to-use-pin-code-to-print-document/)

### **3) Delete all printers on Canoe or Ski**

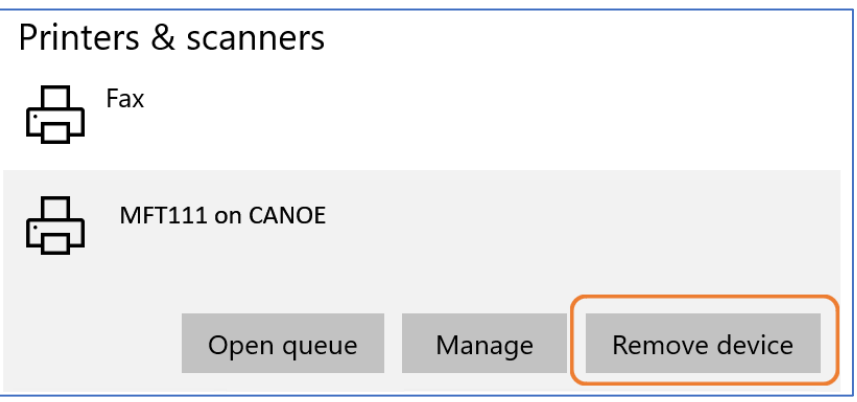

#### **If on travel or moving about a lot**

In this case, it may be prudent to set a virtual printer as the default. Set the default to either **Microsoft Print to PDF** or **Microsoft XPS Document Writer**

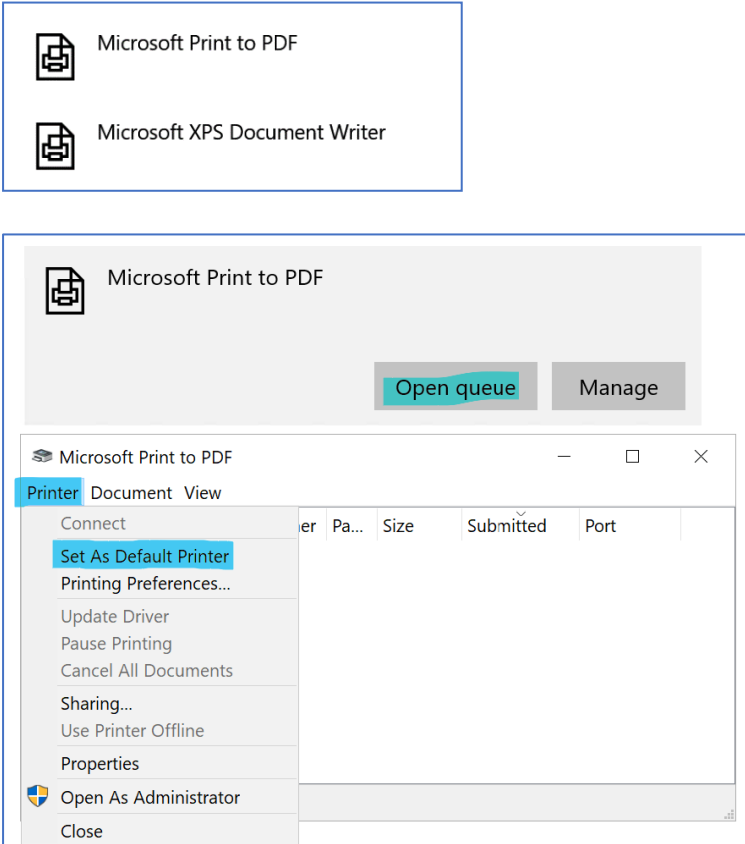

# **Printers during ITU Events and Conferences**

IS Department sets up specific print servers when ITU events and conferences are taking place in external venues. IT information is provided in due time and onsite by Conference Logistics team.